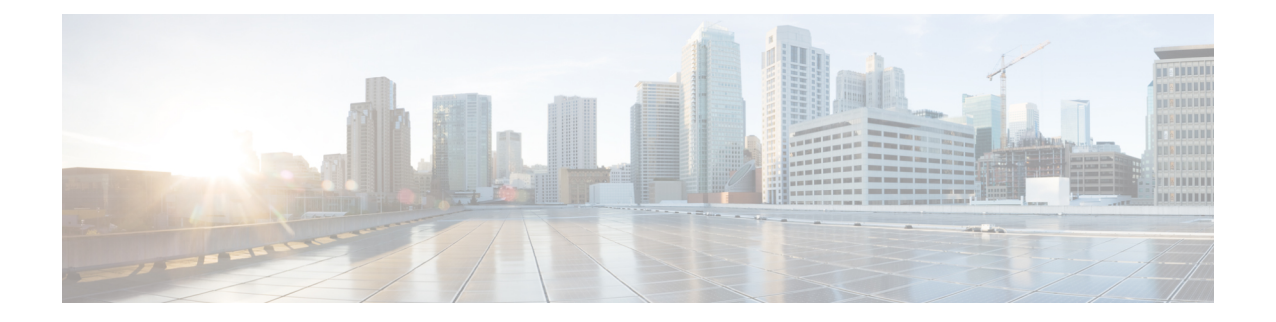

# **Cisco Nexus 1000V InterCloud** のトラブル シューティング

この章の内容は、次のとおりです。

- [トラブルシューティング](#page-0-0) プロセスの概要 , 1 ページ
- [シスコのカスタマー](#page-1-0) サポートの連絡先 , 2 ページ
- Cisco Nexus 1000V [InterCloud](#page-1-1) での問題、2 ページ
- Cisco Nexus 1000V InterCloud [のトラブルシューティング](#page-12-0) コマンド, 13 ページ

## <span id="page-0-0"></span>トラブルシューティング プロセスの概要

ネットワークに関するトラブルシューティングの一般的な手順は、次のとおりです。

- **1** 特定の現象に関する情報を収集します。
- **2** 現象の原因となり得る潜在的な問題をすべて識別します。
- **3** 現象が見られなくなるまで、潜在的な問題を系統的に1つずつ(最も可能性の高いものから低 いものの順に)排除していきます。

#### シスコのサポート コミュニティ

詳細については、次のいずれかのサポート コミュニティにアクセスしてください。

- <https://supportforums.cisco.com/community/netpro/data-center/server-network?view=discussions>
- <https://communities.cisco.com/community/technology/datacenter/nexus1000v?view=discussions>

### <span id="page-1-0"></span>シスコのカスタマー サポートの連絡先

このマニュアルのトラブルシューティング情報を使用しても問題を解決できない場合には、カス タマーサービス担当者に連絡して、支援および詳細な指示を受けてください。担当者ができる限 りすばやいサポートを行えるように、連絡する前に次の情報を用意してください。

- 実行している Cisco Nexus 1000V InterCloud ソフトウェアのバージョン
- 連絡先電話番号
- 問題点の要約
- 問題の特定や解決のためにすでに行った作業についての簡単な説明

これらの情報を収集してから、[マニュアルの入手方法およびテクニカル](b_Cisco_Nexus_1000V_InterCloud_Installation_Guide_Release_5_2_1_IC_1_1_1_preface_00.pdf#unique_7) サポートを参照してくだ さい。

### <span id="page-1-1"></span>**Cisco Nexus 1000V InterCloud** での問題

ここでは、Cisco Nexus 1000V InterCloud の次の問題について考えられる原因、および解決方法に ついて説明します。

#### **InterCloud** リンクを作成できません

問題:InterCloud リンクが作成されません。

#### 手順

ステップ **1** InterCloud Extender CLI で、InterCloud Extender および InterCloud スイッチの IP アドレスおよび UUID がすべてのコマンド出力で一貫しているかどうかを確認するには、次のコマンドを入力し ます。

```
switch# show intercloud ctrl-channel connections
VM Name Type The TP The UUID
ICL-2-ics-1 ics 175.41.178.139
0C54433F-5401-D7A9-2AC9-5DF1C37400B7
switch#
switch# show intercloud ctrl-channel config
self vm-info:
type : InterCloud-Extender
name : Albacore2-icx-1
full-name : hcloud-root/vpc-Albacore405/icl-Albacore2/icx-icx/Albacore2-icx-1
uuid : 3B5DF303-A41E-1312-802F-523359D420A6
ip : 10.2.70.82
HA state : ACTIVE
```

```
peer vm-info:
type : InterCloud-Switch
name : Albacore2-ics-1
full-name : hcloud-root/vpc-Albacore405/icl-Albacore2/ics-ics/Albacore2-ics-1
uuid : 465FEA15-20A2-854A-11EF-7A281C0A4BAA
ip : 50.18.137.85
mgmt tunnel-info:
type : site2site
id : 1
key : configured
key-len : 16
reason : valid key received
switch#
switch# show intercloud tunnel statistics
Total tunnels 1
Tunnel ID 1
Tunnel Type Site-To-Site
Remote UUID 465FEA15-20A2-854A-11EF-7A281C0A4BAA
Remote VM Name Albacore2-ics-1
Create Time Wed May 8 09:23:14 2013
Tunnel Status UP
RX Packets 2160
TX Packets 291592
RX Drops 0
TX Drops 0<br>RX Heartbeats 1838
RX Heartbeats
TX Heartbeats 1841
TX Heartbeat Errors 0
Rx Control Packets 0
Netlink Drops 0
Epoch Failures 0
Encryption Errors 0
Bad Sequence Drops 0
Invalid MAC Drops 0
switch#
switch# show intercloud tunnel config
Albacore2-ics-1-Profile:
uuid 465FEA15-20A2-854A-11EF-7A281C0A4BAA
public-ip 50.18.137.85
tunnel-port 6644
CGu-uuid 3B5DF303-A41E-1312-802F-523359D420A6
Site-to-Site-tunnel-profile:
Heartbeat-interval 1
Heartbeat-retries 300
Site-to-site-key-profile [Configured]
Encryption Algorithm AES-128-CBC
Encryption-Key 30363046-33443334-46423942-44423233
Hash Algorithm SHA1
```

```
Hash-Key
45363441-39344337-45314239-33333843-38424430-32303932-44443044-36373632
ReKey-State Not-In-Progress
Epoch 0
Access-tunnel-profile [Not Configured]
Access-key-profile [Not Configured]
switch#
```
ステップ **2** InterCloudSwitch CLI で、InterCloud Extender および InterCloud スイッチの IP アドレスおよび UUID がすべてのコマンド出力で一貫しているかどうかを確認するには、次のコマンドを入力します。 switch# show intercloud ctrl-channel connections

```
vm-name type ip uuid
ICL-PREFCS-3-icx-1 icx 10.106.192.200
9D595BD4-44C2-5C69-8564-72A91B06A4B9
OVA-CENT-VM2 ica 10.142.41.143
5D54A673-24CF-9FFE-C0DA-BCA672BA2EB7
MIG-RHEL-6332-Vm2 ica 10.131.46.254
885F3836-F712-3C19-6053-7188386FA2BF
ICL-PREFCS-3-ics-2 ics 175.41.162.75
FE59AE78-4265-8A0F-B839-C73A8C9EF3BC
switch#
switch# show intercloud ctrl-channel config
self vm-info:
type : InterCloud-Switch
name : Albacore2-ics-1
full-name : hcloud-root/vpc-Albacore405/icl-Albacore2/ics-ics/Albacore2-ics-1
uuid : 465FEA15-20A2-854A-11EF-7A281C0A4BAA
ip : 50.18.137.85
HA state : ACTIVE
peer vm-info:
type : InterCloud-Extender
name : Albacore2-icx-1
full-name : hcloud-root/vpc-Albacore405/icl-Albacore2/icx-icx/Albacore2-icx-1
uuid : 3B5DF303-A41E-1312-802F-523359D420A6
ip : 10.2.70.82
mgmt tunnel-info:
type : site2site
id : 1
key : configured
key-len : 16
reason : valid key received
type : access
id : 2
key : configured
key-len : 16
```

```
reason : valid key received
         switch#
         switch# show intercloud tunnel statistics
         Total tunnels 1
         Tunnel ID 1
         Tunnel Type Site-To-Site
         Remote UUID 3B5DF303-A41E-1312-802F-523359D420A6
         Remote VM Name Albacore2-icx-1
         Create Time Wed May 8 23:48:22 2013
         Tunnel Status UP
         RX Packets 26814150
         TX Packets 202910
         RX Drops 0
         TX Drops 0
         RX Heartbeats 178035
         TX Heartbeats 177761
         TX Heartbeat Errors 0
         Rx Control Packets 0
         Netlink Drops 0
         Epoch Failures 0
         Encryption Errors 0
         Bad Sequence Drops 0
         Invalid MAC Drops 0
         switch#
         switch# show intercloud tunnel config
         Albacore2-ics-1-Profile:
         uuid 465FEA15-20A2-854A-11EF-7A281C0A4BAA
         public-ip 50.18.137.85
         local-ip 10.170.61.47
         tunnel-port 6644
         CGu-uuid 3B5DF303-A41E-1312-802F-523359D420A6
         Site-to-Site-tunnel-profile:
         Heartbeat-interval 1
         Heartbeat-retries 300
         Site-to-site-key-profile [Configured]
         Encryption Algorithm AES-128-CBC
         Encryption-Key 30363046-33443334-46423942-44423233
         Hash Algorithm SHA1
         Hash-Key
         45363441-39344337-45314239-33333843-38424430-32303932-44443044-36373632
         ReKey-State Not-In-Progress
         Epoch 0
         switch#
ステップ 3 InterCloud Switch CLI で、次の VEM コマンドを入力します。
         switch# vemcmd show port
           LTL VSM Port Admin Link State PC-LTL SGID Vem Port Type
           49 Veth3 UP UP FWD 0 eth1
```

```
50 Veth4 UP UP F/B* 0 veth1-0
* F/B: Port is BLOCKED on some of the vlans.
     One or more vlans are either not created or
     not in the list of allowed vlans for this port.
Please run "vemcmd show port vlans" to see the details.
switch#
switch# vemcmd show port vlans
                     Native VLAN Allowed
 LTL VSM Port Mode VLAN State* Vlans
  49 Veth3 A 72 FWD 72
  50 Veth4 T 1 FWD 72,2315-2350
* VLAN State: VLAN State represents the state of allowed vlans.
switch#
switch# vemcmd show dvport
  LTL VSM Port DVPortID DVPortGroup Vem Port
  49 Veth3 0 mgtm_access eth1
  50 Veth4 0 N1K Cloud Default Trunk veth1-0
switch#
```
### **InterCloud Extender** が **InterCloud** の **Cisco Nexus 1000V VSM** に登録されな い

問題:InterCloud Extender が InterCloud の Cisco Nexus 1000V VSM に登録されない

#### 手順

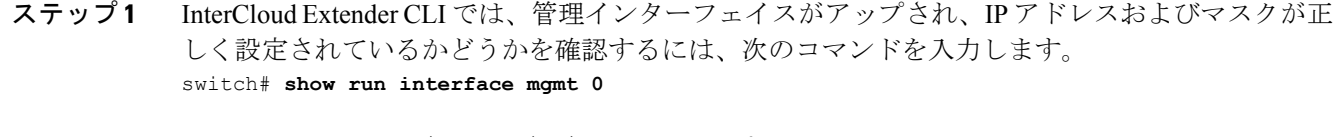

! Command: show running-config interface mgmt0 !Time: Sat May 11 06:17:25 2013 version 5.2(1)IC1(1.1) interface mgmt0 ip address 10.2.70.82/16 switch# switch# **show interface brief** -------------------------------------------------------------------------------- Port VRF Status IP Address Speed MTU ------------------------------------------------------------------------------- mgmt0 -- up 10.2.70.82 1000 1500 switch#

- ステップ **2** Cisco Prime Network Services Controller で、[InterCloud Management] > [InterCloud Link] > [VPCs] > [InterCloud Extender] を選択します。 [Configure Extender Network Interfaces] 画面で、管理インター フェイスIPアドレス、ネットマスク、ゲートウェイ、ポートプロファイルが正確に表示されるこ とを確認します。
- ステップ **3** [InterCloud Extender CLI] で、InterCloud のCisco Nexus 1000VVSM の ping を実行するには、次のコ マンドを入力します。 switch# **ping 10.2.70.81**

```
PING 10.2.70.81 (10.2.70.81): 56 data bytes
64 bytes from 10.2.70.81: icmp_seq=0 ttl=254 time=0 ms
64 bytes from 10.2.70.81: icmp_seq=1 ttl=254 time=10 ms
64 bytes from 10.2.70.81: icmp_seq=2 ttl=254 time=0 ms
64 bytes from 10.2.70.81: icmp_seq=3 ttl=254 time=0 ms
64 bytes from 10.2.70.81: icmp_seq=4 ttl=254 time=0 ms
--- 10.2.70.81 ping statistics ---
5 packets transmitted, 5 packets received, 0.00% packet loss
round-trip min/avg/max = 0/2/10 ms
switch#
```
### **InterCloud** スイッチが **InterCloud** の **Cisco Nexus 1000V VSM** に登録され ない

問題:InterCloud スイッチは InterCloud の Cisco Nexus 1000V VSM には登録されません。

#### 手順

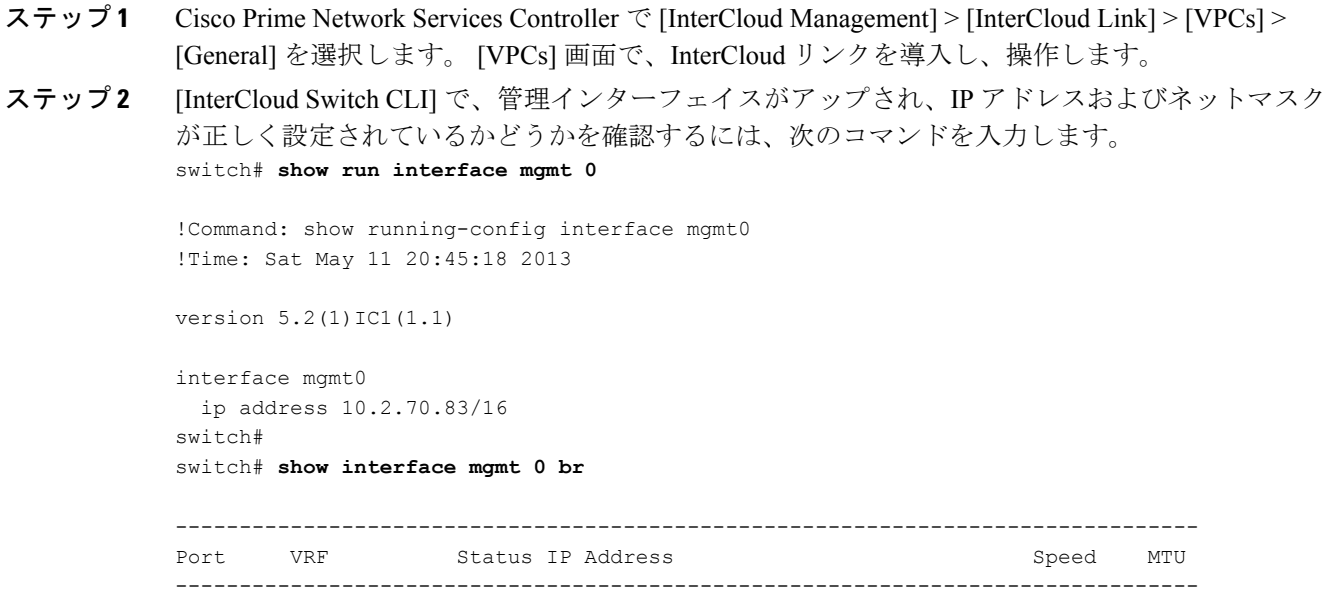

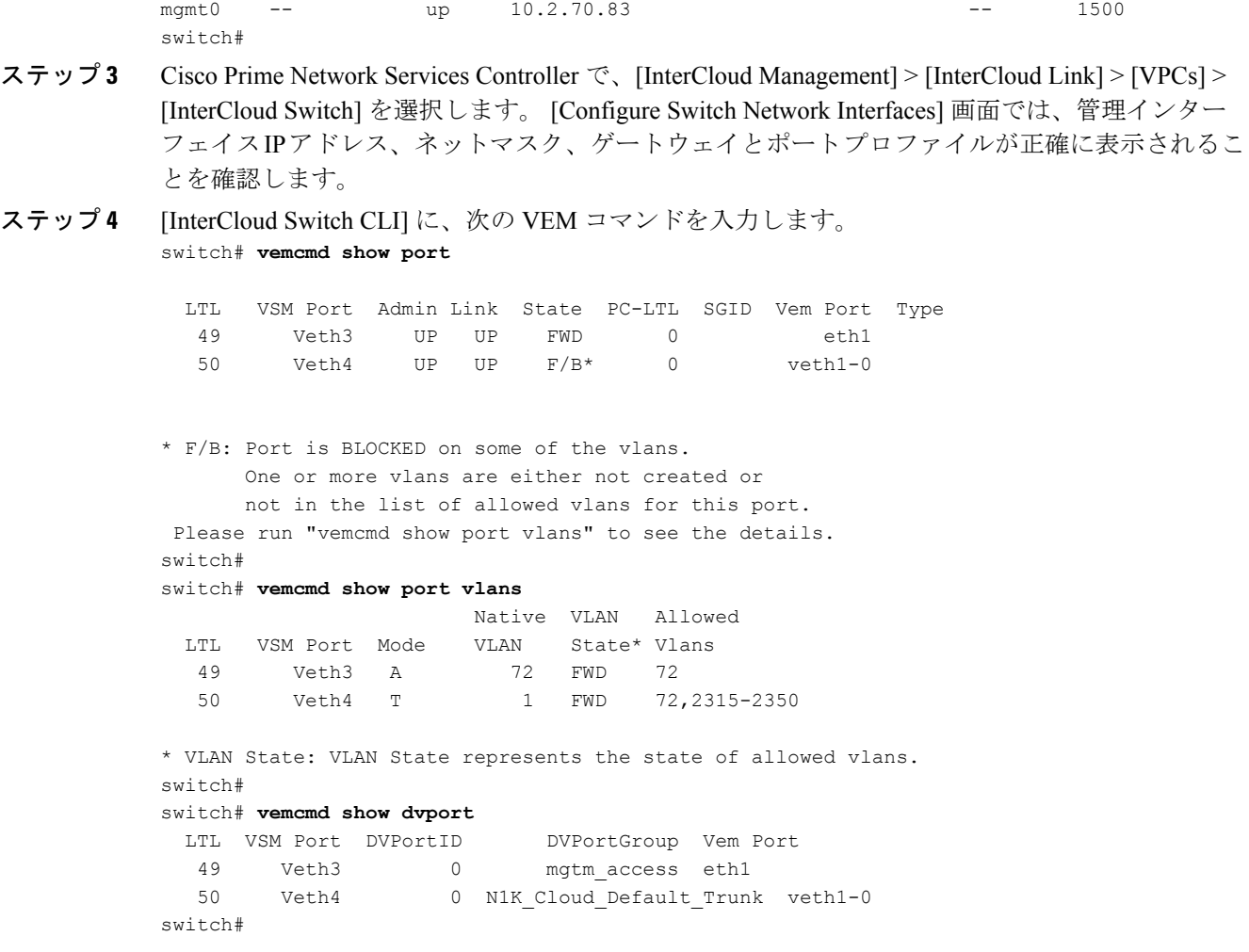

### アクセス トンネルが起動しません

問題:アクセス トンネルが起動せず、動作しない。

#### 手順

- ステップ **1** Cisco Prime Network Services Controller で、[InterCloud Management] > [Public Cloud] > [InterCloud Links] > [VM] に移動します。VM のトンネル ステータスが **UP** と表示されていることを確認しま す。
- ステップ **2** [InterCloud Switch CLI] に次のコマンドを入力し、VM インスタンス情報を取得します。 switch# **show intercloud ctrl-channel connections**

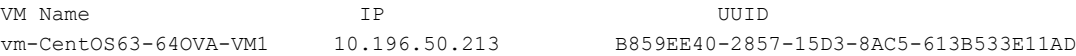

Albacore2-icx-1 10.2.70.82 3B5DF303-A41E-1312-802F-523359D420A6

switch#

- ステップ **3** [Amazon EC2] で、VM インスタンスをチェックし、すべてのステータス チェックが渡され、実行 されていることを確認します。
- ステップ4 InterCloud エージェント (クラウド VM)のパブリック IP に SSH で接続し CSC0 インターフェイ ス IP アドレスがデフォルト ルート IP アドレスと同じサブネットにあるか確認します。 sjc-xdm-105:17> ssh -l root 50.18.70.50 root@50.18.70.50's password: Last login: Fri May 10 17:31:41 2013 from 128.107.239.233 [root@Centos63-64-VM1 ~]# ifconfig csc0 Link encap:Ethernet HWaddr 22:00:0A:C4:32:D5 inet addr:10.196.50.213 Bcast:10.196.50.255 Mask:255.255.255.192
	- inet6 addr: fe80::2000:aff:fec4:32d5/64 Scope:Link UP BROADCAST RUNNING MULTICAST MTU:1500 Metric:1 RX packets:322388 errors:0 dropped:0 overruns:0 frame:0 TX packets:234664 errors:0 dropped:0 overruns:0 carrier:0 collisions:0 txqueuelen:1000 RX bytes:43009246 (41.0 MiB) TX bytes:39264802 (37.4 MiB) Interrupt:247
	- eth0 Link encap:Ethernet HWaddr 7A:00:01:00:00:24 inet addr:193.100.100.51 Bcast:193.100.100.255 Mask:255.255.255.0 inet6 addr: fe80::7800:1ff:fe00:24/64 Scope:Link UP BROADCAST RUNNING MULTICAST MTU:1300 Metric:1 RX packets:88784 errors:0 dropped:0 overruns:0 frame:0 TX packets:76246 errors:0 dropped:0 overruns:0 carrier:0 collisions:0 txqueuelen:1000 RX bytes:6992477 (6.6 MiB) TX bytes:7962844 (7.5 MiB)
	- eth1 Link encap:Ethernet HWaddr 7A:00:01:00:00:23 inet addr:194.100.100.51 Bcast:194.100.100.255 Mask:255.255.255.0 inet6 addr: fe80::7800:1ff:fe00:23/64 Scope:Link UP BROADCAST RUNNING MULTICAST MTU:1300 Metric:1 RX packets:75123 errors:0 dropped:0 overruns:0 frame:0 TX packets:10 errors:0 dropped:0 overruns:0 carrier:0 collisions:0 txqueuelen:1000 RX bytes:3501528 (3.3 MiB) TX bytes:716 (716.0 b)
	- lo Link encap:Local Loopback inet addr:127.0.0.1 Mask:255.0.0.0 inet6 addr: ::1/128 Scope:Host UP LOOPBACK RUNNING MTU:16436 Metric:1 RX packets:0 errors:0 dropped:0 overruns:0 frame:0 TX packets:0 errors:0 dropped:0 overruns:0 carrier:0 collisions:0 txqueuelen:0 RX bytes:0 (0.0 b) TX bytes:0 (0.0 b)

[root@Centos63-64-VM1 ~]#

[root@Centos63-64-VM1 ~]# netstat -rn

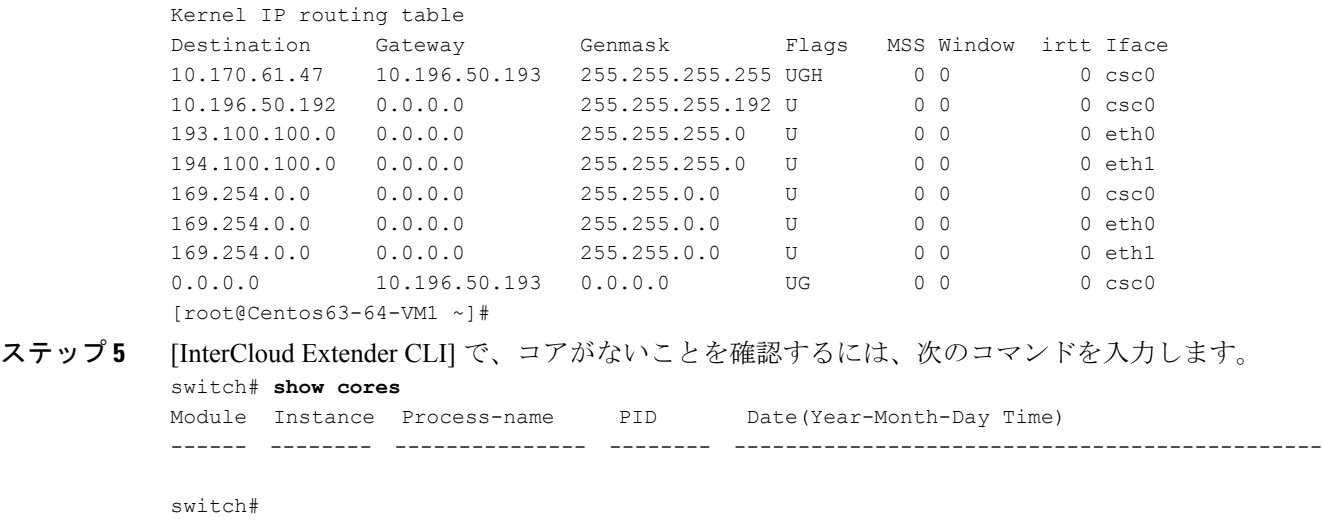

### エンタープライズの **VM** からクラウドの **VM** へのトラフィックはあり ません

問題:エンタープライズの VM からクラウドの VM へのトラフィックはありません。

手順

- ステップ **1** Cisco Prime Network Services Controller で、[InterCloud Management] > [Public Cloud] > [InterCloud Links] > [VM] に移動します。クラウドの VM のトンネル ステータスが **UP** と表示されていること を確認します。
- ステップ **2** Cisco Prime Network Services Controller で、[InterCloud Management] > [Public Cloud] > [VPC] > [VMs] を選択します。 クラウドの VM の IP アドレスおよびポート プロファイル設定が正確に表示され ることを確認します。
- ステップ **3** [InterCloud Switch CLI] に次のコマンドを入力し、クラウドの VM の情報を確認します。 switch# **show intercloud vm-names**

```
vm-CentOS63-64OVA-VM1 10.196.50.213 B859EE40-2857-15D3-8AC5-613B533E11AD
switch#
switch# show intercloud port
self port-info
uuid : 465FEA15-20A2-854A-11EF-7A281C0A4BAA
type : InterCloud-Switch
name : Albacore2-ics-1
 state : 0x7
tunnel-id : ---
mgmt-ip : 10.2.70.83
public-ip : 50.18.137.85
private-ip : 10.170.61.47
```

```
ctrl channel : ---
num-ports : 2
      port : 1
      name : veth1-0
      type : 4
      cm-index : 0
      instance-id : 0
      peer-status : UP
      veth-state : 0x6
      uvem-port : 1
      mac-address : 7A:00:01:00:00:0D
      dv-port-id : 2
      port-profile : N1K Cloud Default Trunk
      ip-mode : ---
      port : 2
      name : eth1
      type : 3
      cm-index : 1
      instance-id : 1
      peer-status : ---
      veth-state : 0x2
      uvem-port : 1
      mac-address : B6:43:69:61:6C:6A
      dv-port-id : 40961
      port-profile : mgtm_access
      ip-mode : static
      ip-address : 10.2.70.83
      netmask : 255.255.0.0
      gateway : 10.2.0.1
peer port-info
peer-vm : 1
uuid : 3B5DF303-A41E-1312-802F-523359D420A6
type : InterCloud-Extender
name : unknown
state : 0x0
tunnel-id : 1
mgmt-ip : 10.2.70.82
public-ip : ---
ctrl channel : up
InterCloud-Agent port-info (total: 1)
InterCloud-Agent : 1
uuid : B859EE40-2857-15D3-8AC5-613B533E11AD
type : InterCloud-Agent
name : CentOS63-64OVA-VM1
state : 0 \times 0tunnel-id : 2
mgmt-ip : ---
public-ip : 213.50.196.10
ctrl channel : up
domain name : cisco.com
dns1-ipaddr : 171.70.168.183
```
dns2-ipaddr : 173.36.131.10 num-ports : 2 port : 1 name : veth2-0 type : 6 cm-index : 0 instance-id : 0 peer-status : UP veth-state : 0x6 uvem-port : 1 mac-address : 7A:00:01:00:00:24 dv-port-id : 49156 port-profile : CSW\_2315 ip-mode : static ip-address : 193.100.100.51 netmask : 255.255.255.0 gateway : -- port : 2 name : veth2-1 type : 6 cm-index : 1 instance-id : 1 peer-status : UP veth-state : 0x6 uvem-port : 1 mac-address : 7A:00:01:00:00:23  $dv$ -port-id : 45060 port-profile : CSW\_2316 ip-mode : static ip-address : 194.100.100.51 netmask : 255.255.255.0 gateway : -- switch# ステップ **4** [InterCloud Switch CLI] に、次の VEM コマンドを入力します。 switch# **vemcmd show port** LTL VSM Port Admin Link State PC-LTL SGID Vem Port Type 49 Veth3 UP UP FWD 0 eth1 50 Veth4 UP UP F/B\* 0 veth1-0 51 Veth24 UP UP FWD 0 veth2-0 52 Veth25 UP UP FWD 0 veth2-1 \* F/B: Port is BLOCKED on some of the vlans. One or more vlans are either not created or not in the list of allowed vlans for this port. Please run "vemcmd show port vlans" to see the details. switch# switch# **vemcmd show port vlans** Native VLAN Allowed LTL VSM Port Mode VLAN State\* Vlans 49 Veth3 A 72 FWD 72 50 Veth4 T 1 FWD 72,2315-2350 51 Veth24 A 2315 FWD 2315

```
52 Veth25 A 2316 FWD 2316
* VLAN State: VLAN State represents the state of allowed vlans.
switch#
switch# vemcmd show dvport
 LTL VSM Port DVPortID DVPortGroup Vem Port
  49 Veth3 0 mgtm_access eth1
  50 Veth4 0 N1K_Cloud_Default_Trunk veth1-0
  51 Veth24 0 CSW_2315 veth2-0
  52 Veth25 0 CSW_2316 veth2-1
switch#
```
#### **InterCloud** スイッチは到達可能ではありません

問題:InterCloud スイッチは到達可能ではありません。

#### 手順

[InterCloud ExtenderCLI]で、InterCloudスイッチが到達可能かどうかを確認するには、次のコマン ドを入力します。 制御チャネルとデータ チャネル サービスに関連付けられたポートの状態が開 いているかどうかを確認するには、このコマンドを使用します。 このコマンドでポートの状態は InterCloud Extender から InterCloud スイッチにポートへの到達可能 性を示します。

- 開いている状態は、InterCloud スイッチ上のポートが開いていて、InterCloud Extender から InterCloud スイッチ VM が到達可能であることを示します。
- 閉じている状態は、InterCloud スイッチ ポートが閉じており、InterCloud スイッチ VM は InterCloud Extender から到達可能であることを示します。
- フィルタ処理された/ics-unreach状態はポートがファイアウォールによってフィルタ処理され たか、InterCloud スイッチが起動していないことを示します。

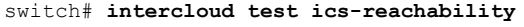

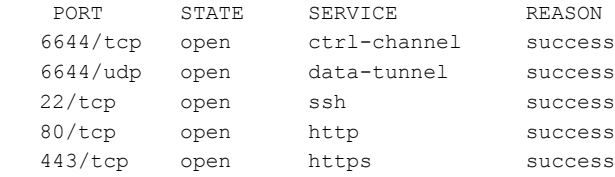

## <span id="page-12-0"></span>**Cisco Nexus 1000V InterCloud** のトラブルシューティング コマンド

Cisco Nexus1000V InterCloud を修復するには、次のコマンドのいずれか 1 つを使用します。

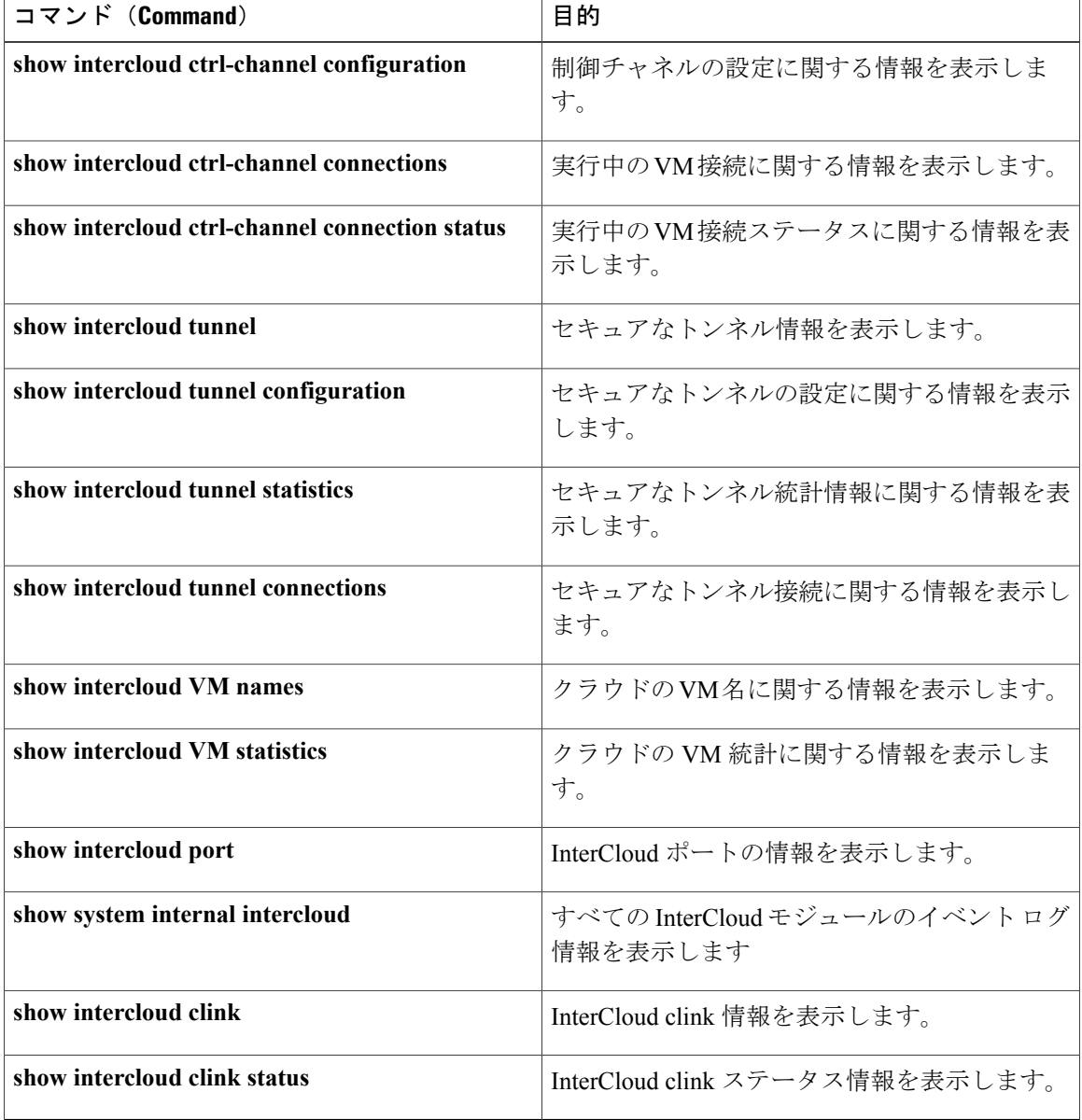